# Elead1UNIVERSITY

Elead1Text

## Texting from the Opportunity Details screen

Tucker, Dor Fri. Nov 06, 8:47 a  $08:47$  am You have reque 08:48 am Yes 09:08 am teaching Reply 09:08 am Teaching 09:13 am Stop  $09:14 \text{ am}$ Start

Writing my text n

• To text a customer, select the text button from the Opportunity Details screen.

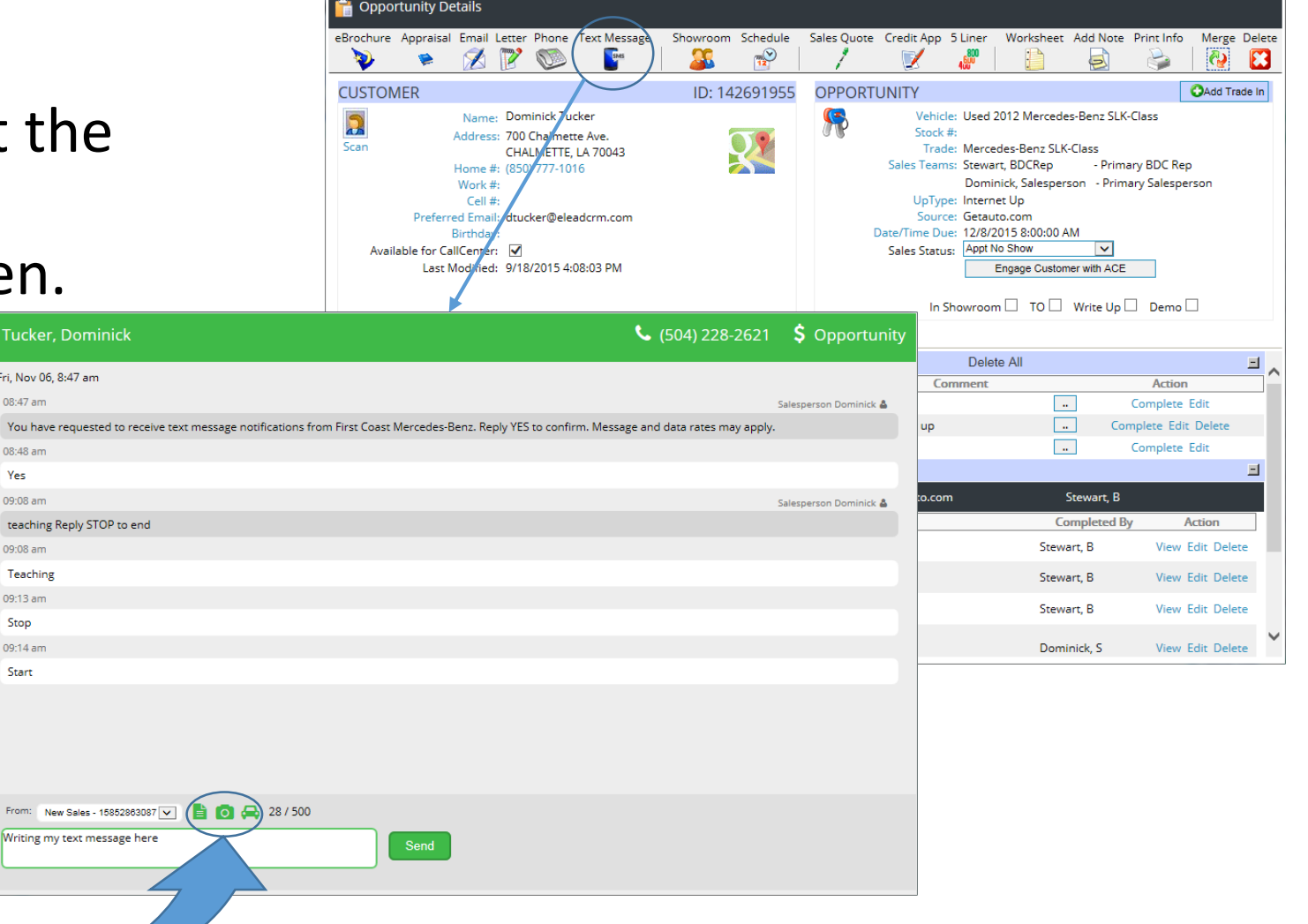

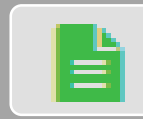

#### Text Templates

•This allows you to send a pre-built message similar to email templates.

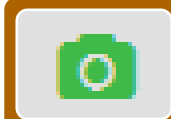

#### Add Photo(s)

•This allows you to add photos to a text message.

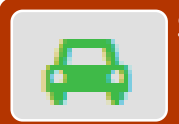

#### Search Inventory

•This allows you to search your inventory for a vehicle and add information and photos.

# Texting tools Templates

• This allows you to select a prebuilt message to send to your customer.

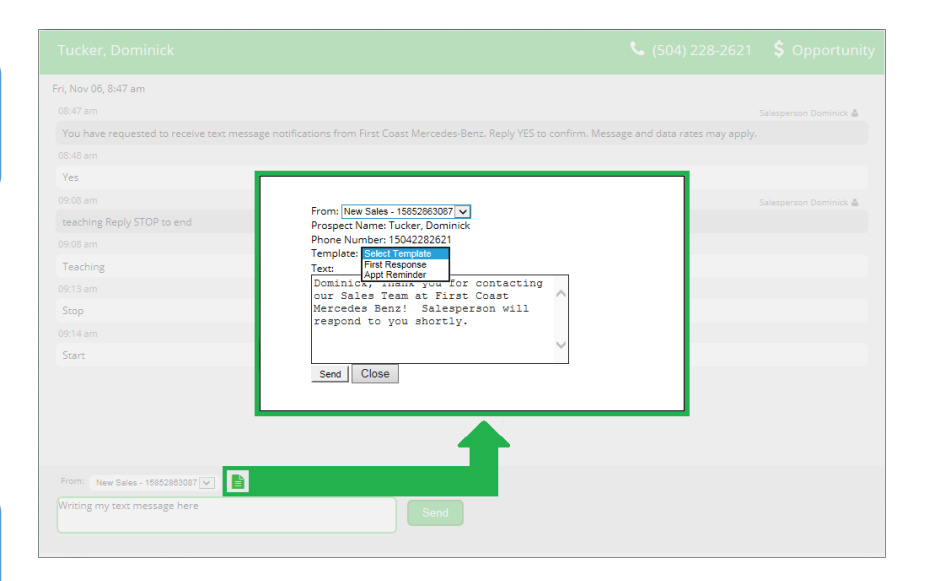

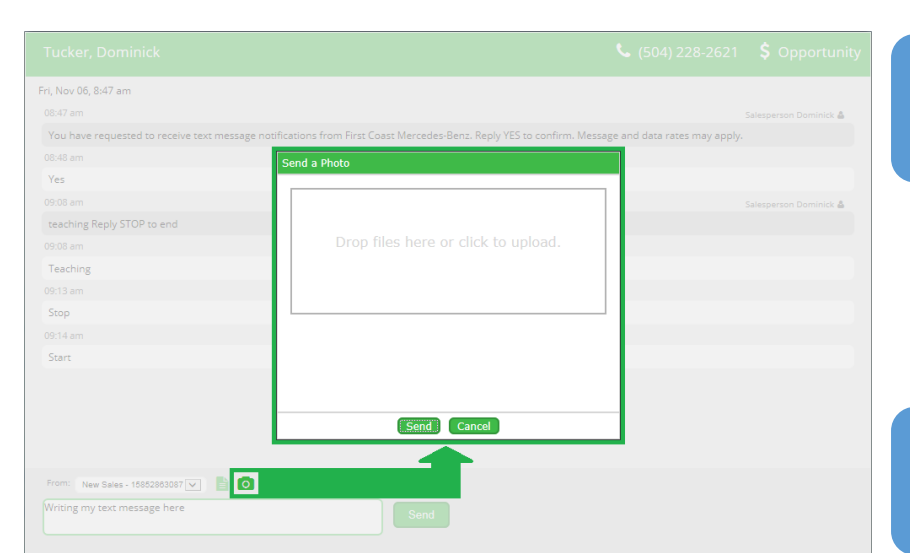

## Photos

• This allows you to send uploaded images to a customer

## Inventory

• This allows you to send inventory photos and details to the customer.

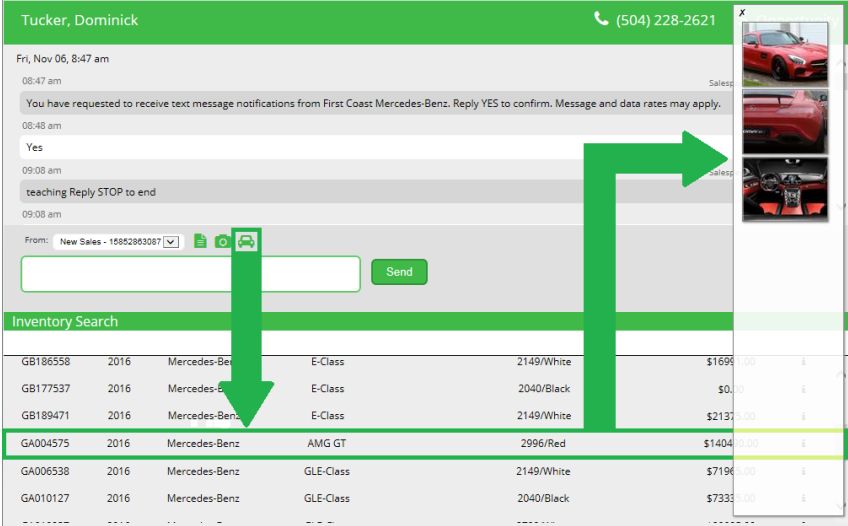

## Texting from the Tool Bar

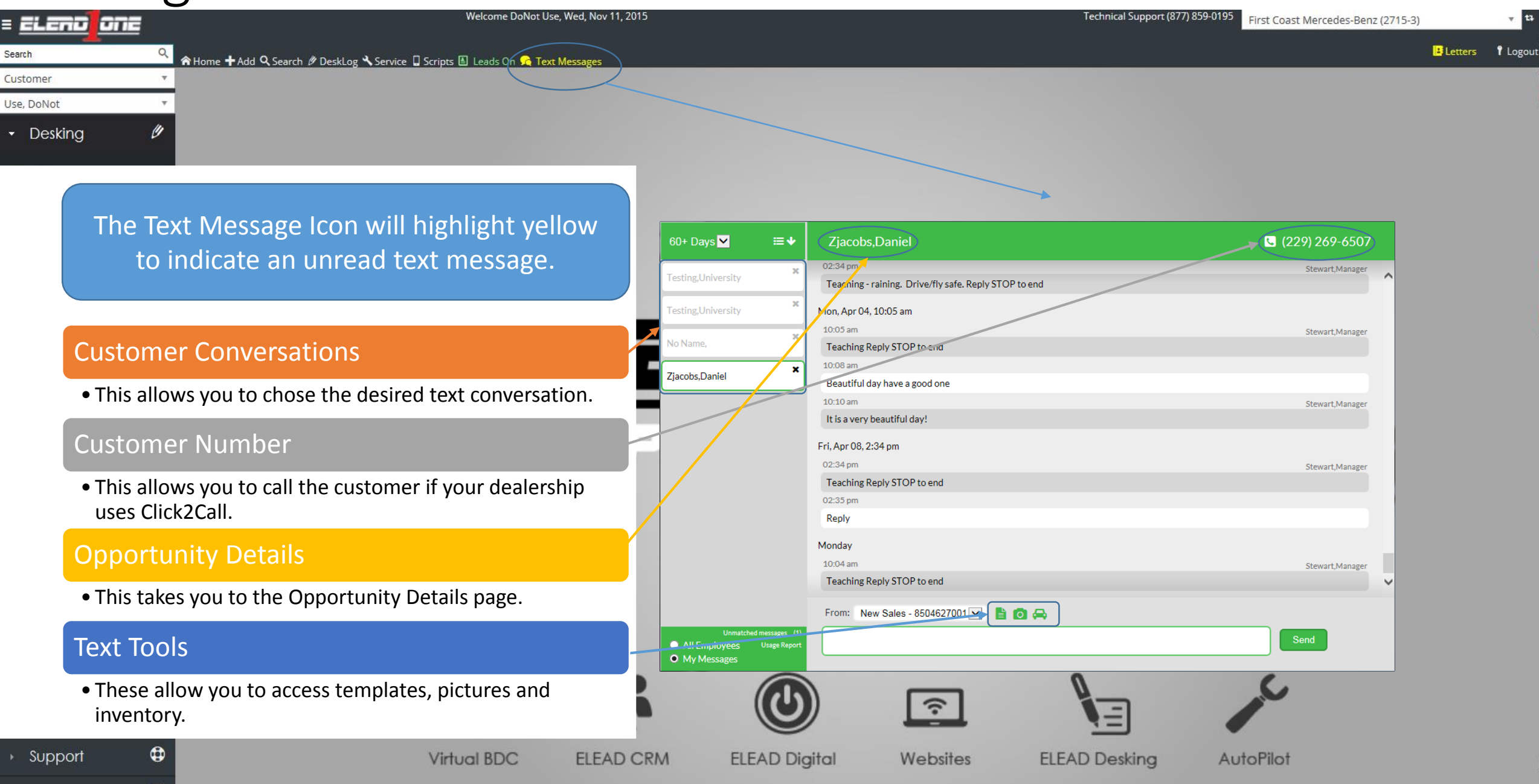

## Unmatched and Usage

## Unmatched

• Displays Unmatched Text Messages. Texts from phone numbers that aren't in your dealership's CRM will populate here.

### Usage Report

• This shows the statistics of text usage for the dealership and by salesperson for the date range chosen.

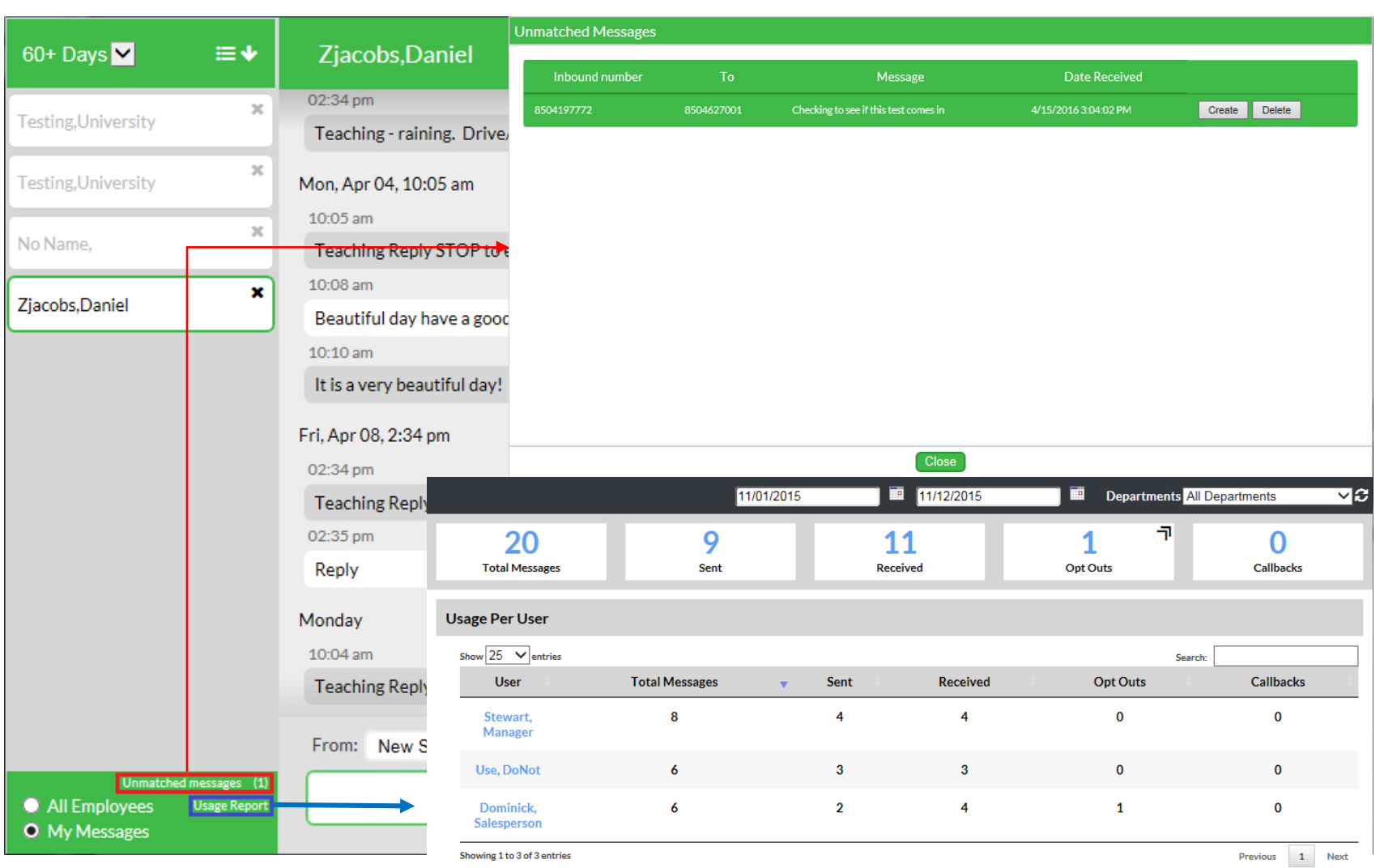